**G.R.I.D.E.P. Gradient Download**

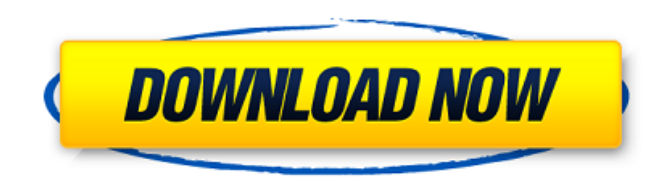

**Photoshop Free Gradient Download Crack + [32|64bit]**

While Photoshop is similar to other image editing software, users also have the ability to create and use templates and macros. Macros and templates allow quick access to frequently used commands. You can also create your

own templates and macros. Photoshop's image editing features are detailed in the following sections. Making color adjustments The one major workflow decision in any digital imaging project is the color space that will be used. The main difference between spot color and process color images is their color. Process color images use a limited range of colors (typically, 16 million colors). Spot color images use a very large number

of colors (thousands of millions). A process color image looks dull, and digital color looks very sharp because it doesn't have the tonal range of a spot color. While a spot color image must have a defined tonal range, a process color image can contain a broad range of gray tones from very light to very dark. Process color is much more forgiving for a beginner who wants to get the creative look she wants from a digital image but may not have the

experience level to control the tonal range to perfection. To keep your images consistent, you need to choose a color space that will work with the number of colors you need to work with. Photoshop's current color spaces are CMYK (for process color), RGB (for spot color), and grayscale. You can switch between color spaces by clicking the color swatch button on the status bar of the Canvas window in the workspace bar, as shown in Figure

3-11. \*\*Figure 3-11:\*\* Switch color space quickly by clicking the color swatches button. Finding a balance between pixels and vector Working with raster-based images, you can create and manipulate your images pixel by pixel or by using vector-based tools. Vector-based images are easy to manipulate and cut out easily. They have the advantage of being scalable, so you can zoom in, zoom out, and change the size of your image easily.

However, pixels are great because you can always go back and change anything you need to change. If you want to change the image itself and not the pixels, you'll have to start over. You can remove an image in Photoshop and replace it later. You can combine pixels and vectors to an extent, but if you're making very large images, you may want to start by creating a vector shape and then rasterize the image in the desired

The latest release includes a few graphics editing features, such as single- or multi-layer editing and the photo collage editor, which is similar to a photo editor for mobile operating systems. Photoshop Elements is the best graphics editor for photographers, graphic designers, web designers, Discord emoji creators and mememakers because it allows you to edit,

create new high-quality images and create collages. Photoshop Elements is also one of the best photo editors for busy people who require great quality images. To increase your editing experience, Photoshop Elements has hundreds of filters that you can apply to your images, as well as the ability to blur an image to create a portrait effect. Plus, you can easily apply effects, textures and other various filters using a stylistic perspective

known as artistic filters. Both the free and the professional versions of Photoshop Elements 10 are available and you can download the current version directly from the Adobe website. The free version can be used for creating and editing only for personal, non-commercial use. Also, it's worth noting that you can use your Photoshop Elements experience to improve your computer skills. Your computer skills will be beneficial to

you regardless of whether you use Photoshop Elements or not. Quick tips This is a list of Tips to help you edit your images with ease. Interactive editing tools These options offer more precise editing tools when compared to the non-interactive tools. Create new images Apply artistic filters Add effects Adjust colors and clarity Adjust levels and mask Adjust toning, sharpness, and blur Create layer mask Change styles Create sprites Effects

Erase background Filter Flatten layers Group layers Hue/saturation Invert Lighten or darken Merge layers Modify gaussian blur Move tool Opacity Resize Sharpen Split layers Transform tools Tile Text tool Type tool Vibrance/saturation Wireframe Tools Here you will find guides and annotation tools to help you in your editing. Annotation tools Add drawing layer Background removal Chop tool Coloring tools Freeform shapes Hand

## tool Highlight & selection tools Image processing tools Image optimization tools 05a79cecff

the radius of the star to apply irradiation, and consider clouds of different radii would be interesting to investigate. Conclusions  ${\#sec:conclusions} = = = = = = = = = In$ this paper, we have presented a new algorithm for the shape-cancellation problem. Using the star-disk model, our algorithm finds the optimal \$x\$-axis correction to cancel a pre-

defined asphericity in the star image. In contrast to the previously developed Fourier-based techniques, our algorithm does not require the model to be known explicitly, and in principle, it could be used for shapecancellation problems with unknown ellipsoids. Furthermore, our algorithm is more efficient than existing algorithms, and our experiments show that it scales well with the number of image features. The algorithm

presented in this paper provides a way to characterize the input asphericity of an astrophysical image without measuring it directly. Our algorithm has an interesting property: by setting the radius  $r_{\text{textc}}$  text{c}\$ to \$r\_\text{star}/2\$, a larger star can be approximated by a disk of radius \$r\_\text{star}\$. This is similar to the "Star-disk" model presented in @Tinney2007, which states that the light distribution outside the star's

Roche lobe is well approximated by a uniform disk. However, unlike the model presented in @Tinney2007, our algorithm does not have any requirements on the star-disk separation, and does not depend on the presence of a companion. Despite the algorithm's ability to characterize the asphericity of the image, it is still not able to detect the anisotropy present in an intrinsically aspherical star, but only the ad-hoc anisotropy introduced by an

observation process. Finally, the shapecancellation problem is not limited to star-forming discs, but also has applications in the study of binary stars, planetary nebulae and other phenomena where disc-like structures are observed. The above-mentioned open questions remain to be investigated in more detail. First, we have only considered a single ellipticity as the image feature. A possible extension would be to extend

our algorithm to a higher number of parameters. For example, one could consider a multiple ellipse problem, where the star's surface brightness is described by multiple ellipses, so that the star has a

**What's New In?**

Q: How to get value in if statement in a python program? I am doing a program in which I have to perform

the following task Set up a window on the screen with the size of (800,600) and show a Message '''main script''' def main(): a= "Hello, World!" print a WinSize=(800,600) MainGui() def MainGui(): def h(): WinTitle("Hello, World!") WinSize= $(800,600)$  fig = plt.figure(figsize=(WinSize,WinSize))  $ax = plt.gca() def m():$ WinTitle("Hello, World!")  $W$ inSize=(800,600) fig = plt.figure(figsize=(WinSize,WinSize))

 $ax = plt \cdot gca()$  def  $a()$ : WinTitle("Hello, World!") WinSize= $(800,600)$  fig = plt.figure(figsize=(WinSize,WinSize))  $ax = plt \cdot gca()$  def b(): WinTitle("Hello, World!") WinSize= $(800,600)$  fig = plt.figure(figsize=(WinSize,WinSize))  $ax = plt(gca() # Menu() # Menu() if a$  $==$  'hi' : h() elif a  $==$  'hi' : m()

**System Requirements:**

## MIDICOMPATIBILITY INFORMATION: DUALSHOCK 4 DUALSHOCK 4 EXTREME DUALSHOCK 3 DUALSHOCK 3 USB DUALSHOCK 2 DUALSHOCK 2 A SUPERHOT SUPERHOT VR SUPERHOT VR/2 PlayStation 4 PlayStation VR PlayStation VR Demo Disc "It's Never Too Late for a Good Time" © 2018 Idea Factory Inc

<http://villa-mette.com/?p=29608> <https://www.luckyanimals.it/how-to-get-photoshop-for-free-of-adobe/> <https://fraenkische-rezepte.com/photoshop-2/> <https://www.diplomadante.it/wp-content/uploads/2022/07/dawkama.pdf> <https://luxurygamingllc.com/how-to-download-adobe-photoshop/> <https://www.hajjproperties.com/advert/adobe-photoshop-serial-number/> <https://www.eventogo.com/15-free-photoshop-text-effects-for-you-to-use-in-your-projects/> <http://joshuatestwebsite.com/free-download-of-adobe-photoshop-cc-2020-x-x/> <https://accwgroup.com/free-photoshop-brushes-download/> <https://tidmodell.no/wp-content/uploads/2022/07/abralea.pdf> <https://versiis.com/32721/adobe-photoshop-7-0-1-update-crack/> <https://www.waunakeeutilities.com/system/files/webform/elbocta342.pdf> <http://rastadream.com/?p=24782> [https://community.soulmateng.net/upload/files/2022/07/MfXX5JHhxpXNdwSpK6j3\\_01\\_56e48b4236a86c73936193adef96ce45\\_file.pdf](https://community.soulmateng.net/upload/files/2022/07/MfXX5JHhxpXNdwSpK6j3_01_56e48b4236a86c73936193adef96ce45_file.pdf) <https://hanffreunde-braunschweig.de/wp-content/uploads/2022/07/virtfadi.pdf> <https://www.tenerifelife.net/advert/free-photoshop-text-effects-1737-high-quality-elements/> https://sawkasetworld.net/upload/files/2022/07/igcVyfFPJ8iloBVVD2ii\_01\_a5bb8d20edf401fa62e33b4206666047\_file.pdf <https://magic-lamps.com/2022/07/01/8559/> <http://tekbaz.com/2022/07/01/29-0-0-the-22-best-photoshop-plug-ins-and-filters/> <https://kireeste.com/photoshop-download-cracks/>